#### Loss Control ViodeOpstomers

Table of Contents

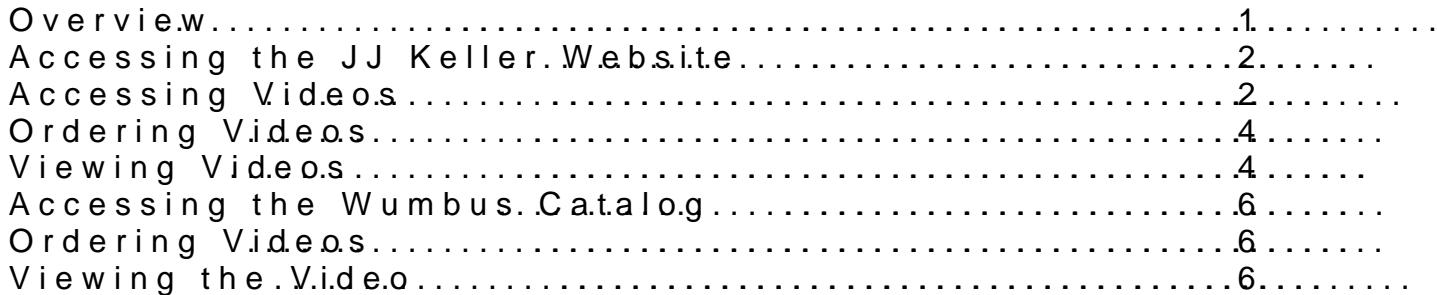

Overview:

A cadia has implemented a new own a wittoh parto odueios isses. Control videos via email .

To view available videos byhttplsKe/lwww.yikellertraining.com/ To view avaviloaleolos by Wumbus Colhocokrahteio.en,

NoteNo loign or password is needed for you to see the previews. necessary to create an accountse Stihmep by elberctisoun b nanited your request via the form available on www.acadicaonsrupped bexcom/los

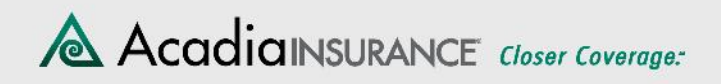

#### **Accessing the JJ Keller Website**

- a. Navigate manually to the website below
- Or
- b. Click on the link below

**https://www.jjkellertraining.com/**

### *Accessing Videos*

- a. Click on "Video on Demand"
- b. Click to select type of video:
	- 1) Workplace Safety
	- 2) Construction
	- 3) Driver/DOT
	- 4) Hazmat
	- 5) Human Resources

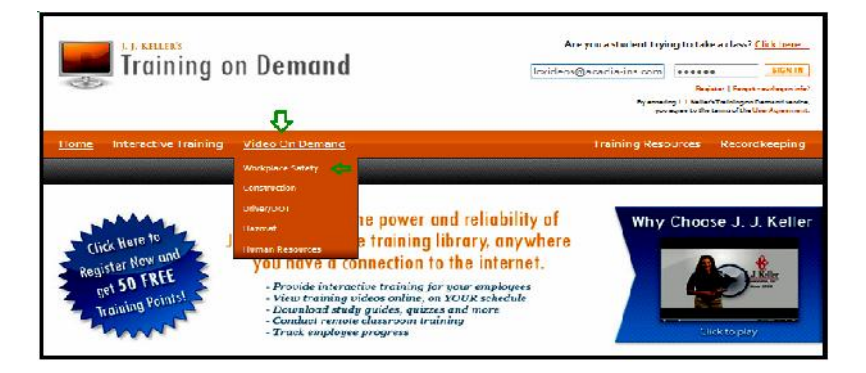

c. Click on the " $\bullet$ " to view a description of a video

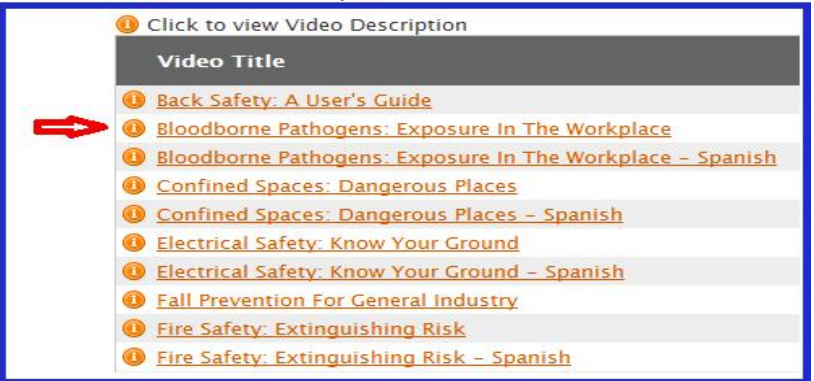

г

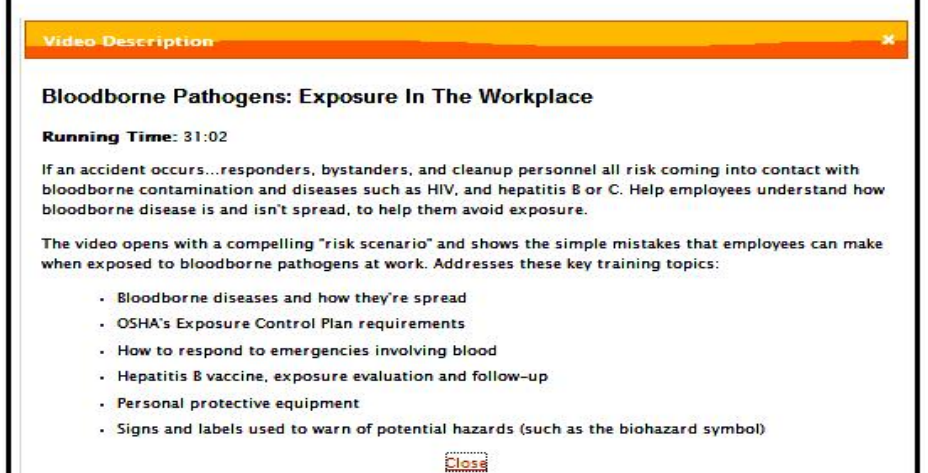

## d. Double click on the video title to select the video

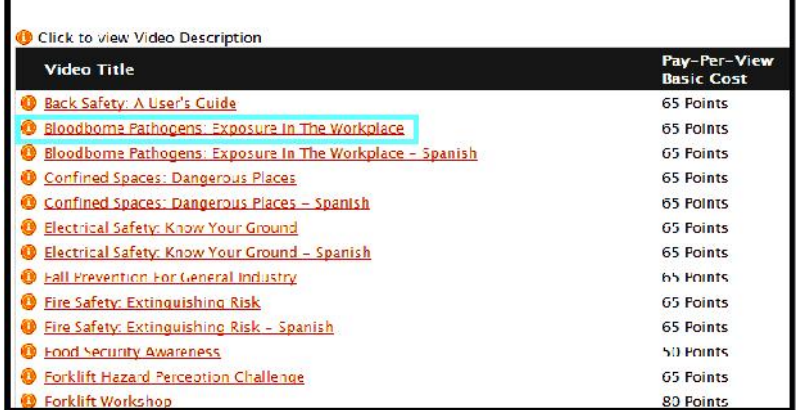

#### e. Click on the white arrow to preview the video

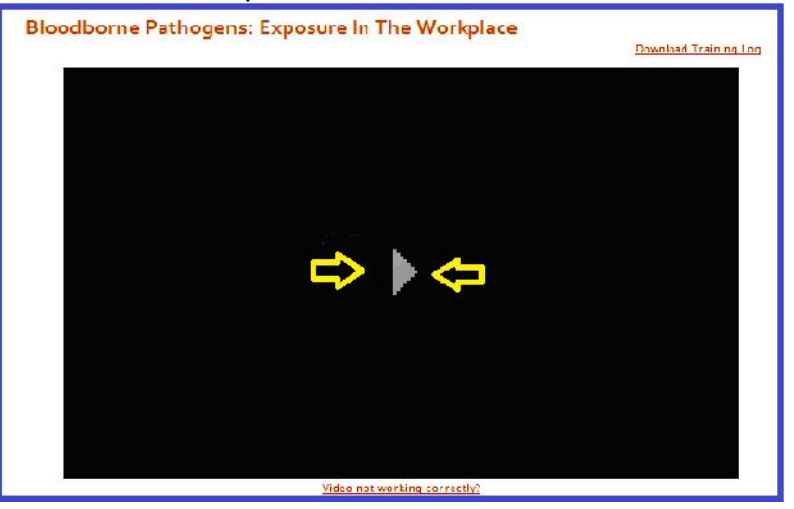

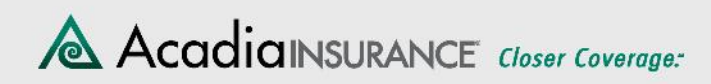

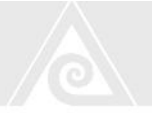

f. Scroll down for a description of the video (this is the same as the description you accessed by clicking on the " $\bullet$ ")

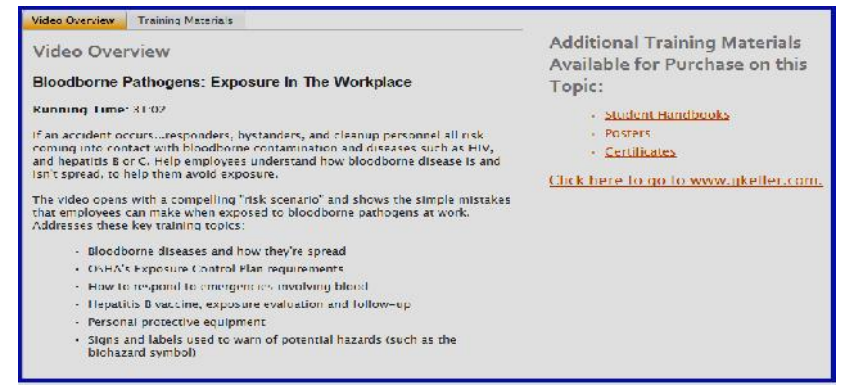

# *Ordering Videos*

Once you have determined the video(s) you want to order, complete the form available on www.acadiainsurance.com/loss-control-toolbox, or send an email to: lcvideos@acadia-ins.com

- a. Include the email addresses of those to whom you wish to send the video
- b. By return email, you and the other recipients will receive a link and an Access Code which is used to view the video
- c. Please identify yourself as an Acadia customer with your Client ID number or Policy Number when sending the email

## *Viewing Videos*

- a. Click on the link in the return email
- b. Enter the access code

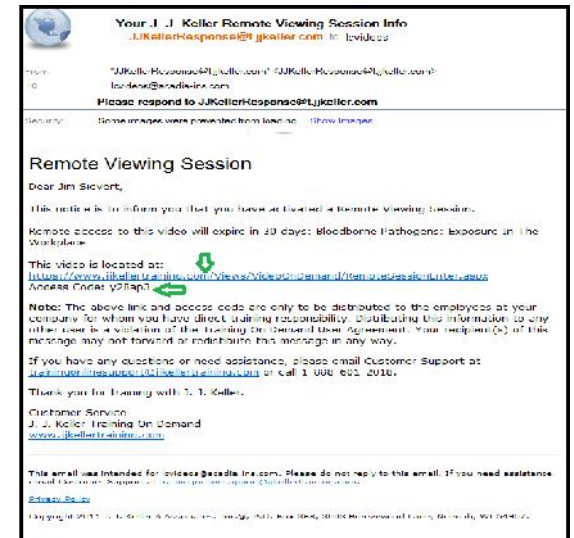

Loss Control Videos - Public Site

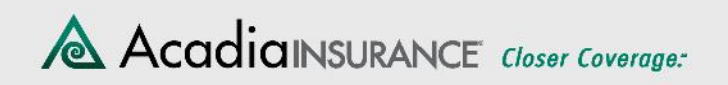

c. click on Submit

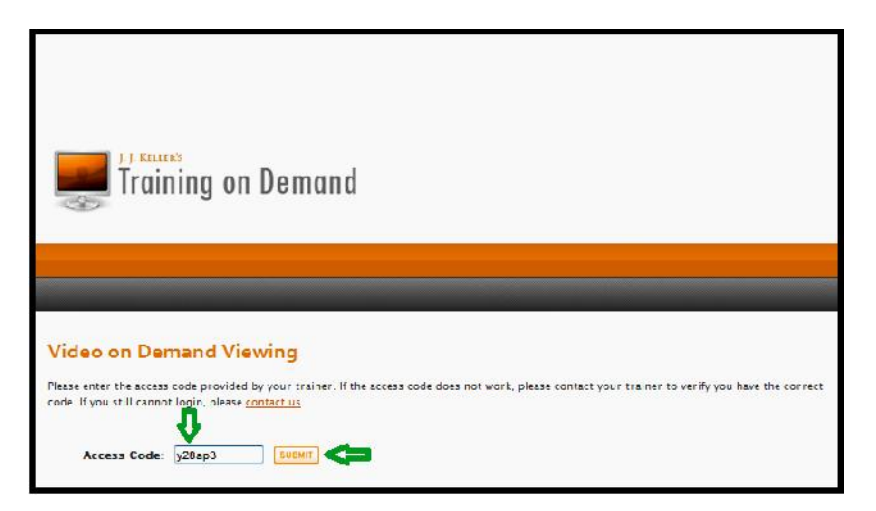

d. Enjoy the video

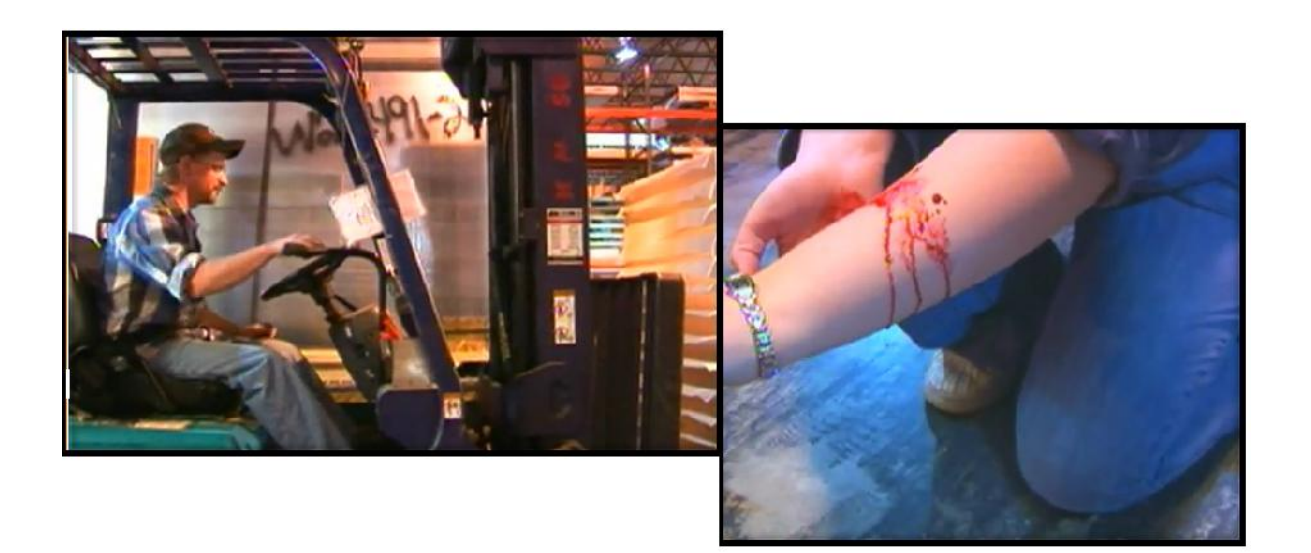

# Accessing the Wumbus Catalog

To view a list ableaved e os provided by Wumblus kCho e poenation,

### Ordering Videos

Once you have determined the video(s) you want to order, com onwww.acadiainsurance.com/trom/looks/ontrol an email to: lcvideos@a-icrasdicaom

- a.Provide the product code of the video requested
- b. Include the email addresses of those to whom you wish to s
- c. Please identify yourself as an Acadia customer with your C Policy Number when sending the email
- d. By return email, you and the other recipiemtsus weintli Deceive a and password to access and view the video

Viewing the Video

Logn to the secure Wumbus portal with the user ID and passwo email.

Once on the main screen, select My Video Library Atouvizew the is a vable upon completion of the video if you want to use it.

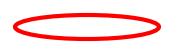

6